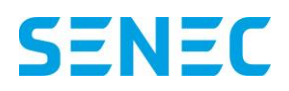

Mit dem Update Ende Januar ist es möglich aus dem Portal mein-senec.de heraus eine Meldung zum Einreichen beim Finanzamt zu erstellen.

## **Finanzamtsmeldung**

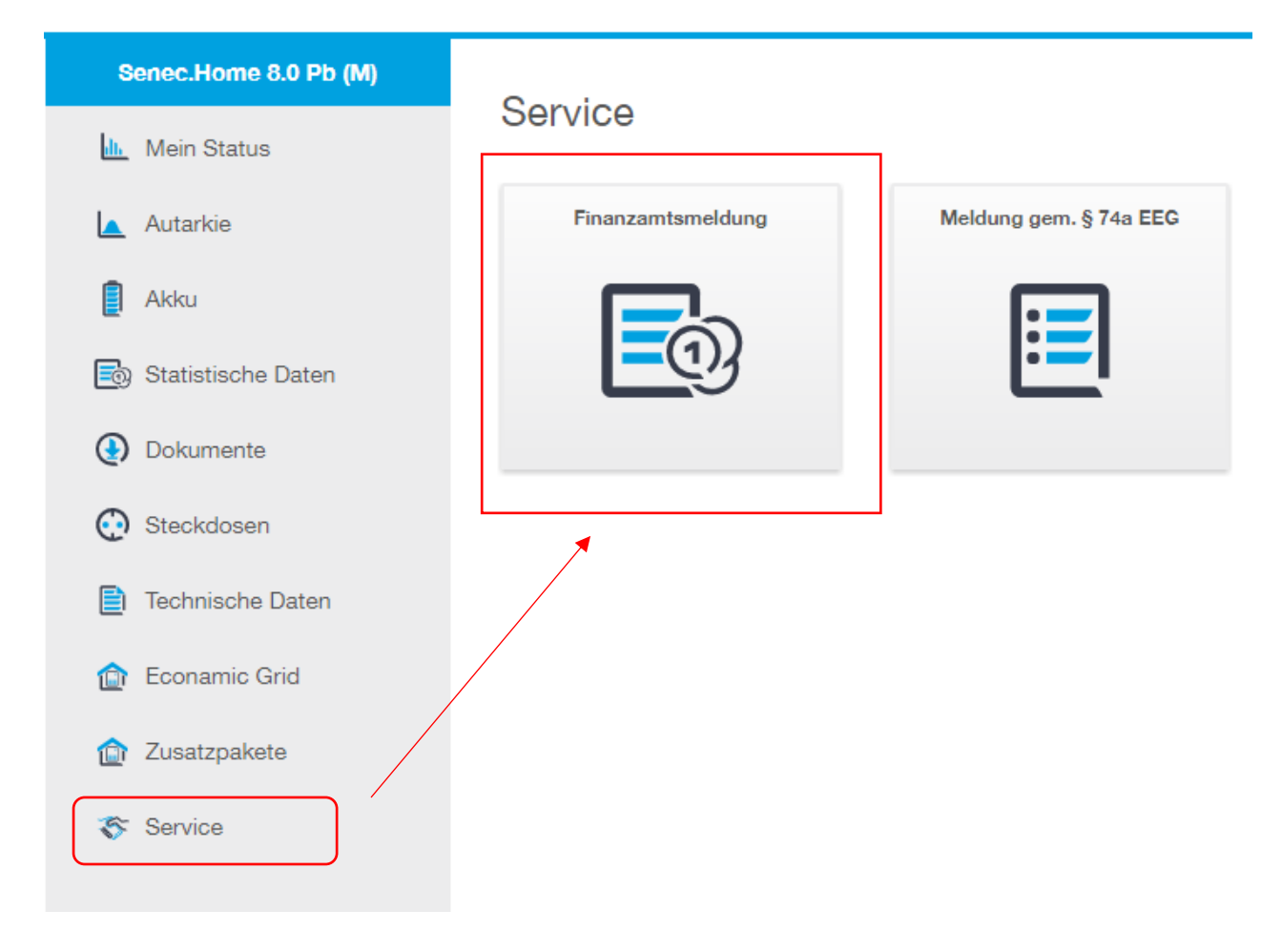

Im Menü auf der linken Seite gibt es einen neuen Eintrag "Service". In diesem Bereich befindet sich die Kachel "Finanzamtsmeldung".

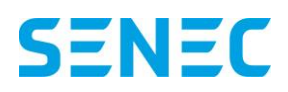

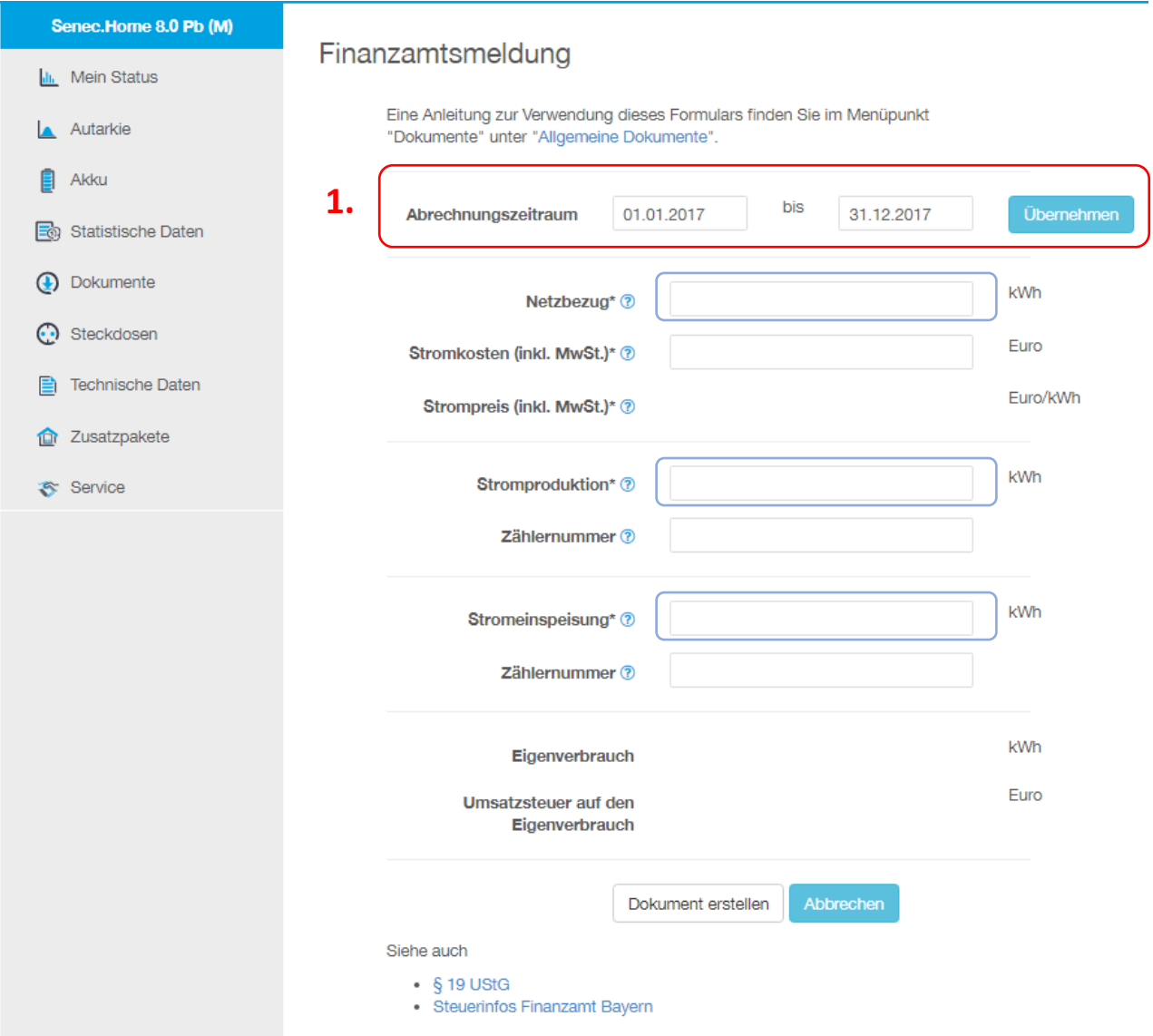

Im ersten Schritt geben Sie den relevanten Zeitraum an. (Hinweis: es ist das letzte Kalenderjahr vorbelegt). Durch Betätigen des "Übernehmen" Buttons werden automatisch die Werte aus meinsenec.de für den ausgewählten Zeitraum in die Felder für Netzbezug, Stromproduktion und Stromeinspeisung gesetzt.

Diese Werte stammen allerdings nicht aus geeichten Zählern, daher empfehlen wir, die Daten mit der Einspeiseabrechnung Ihres Netzbetreibers abzugleichen und gegebenenfalls mit den dort ausgewiesenen Werten zu überschreiben. Sie können auch eine Zählernummer hinterlegen, wenn Sie möchten.

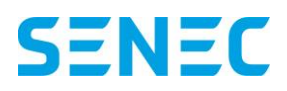

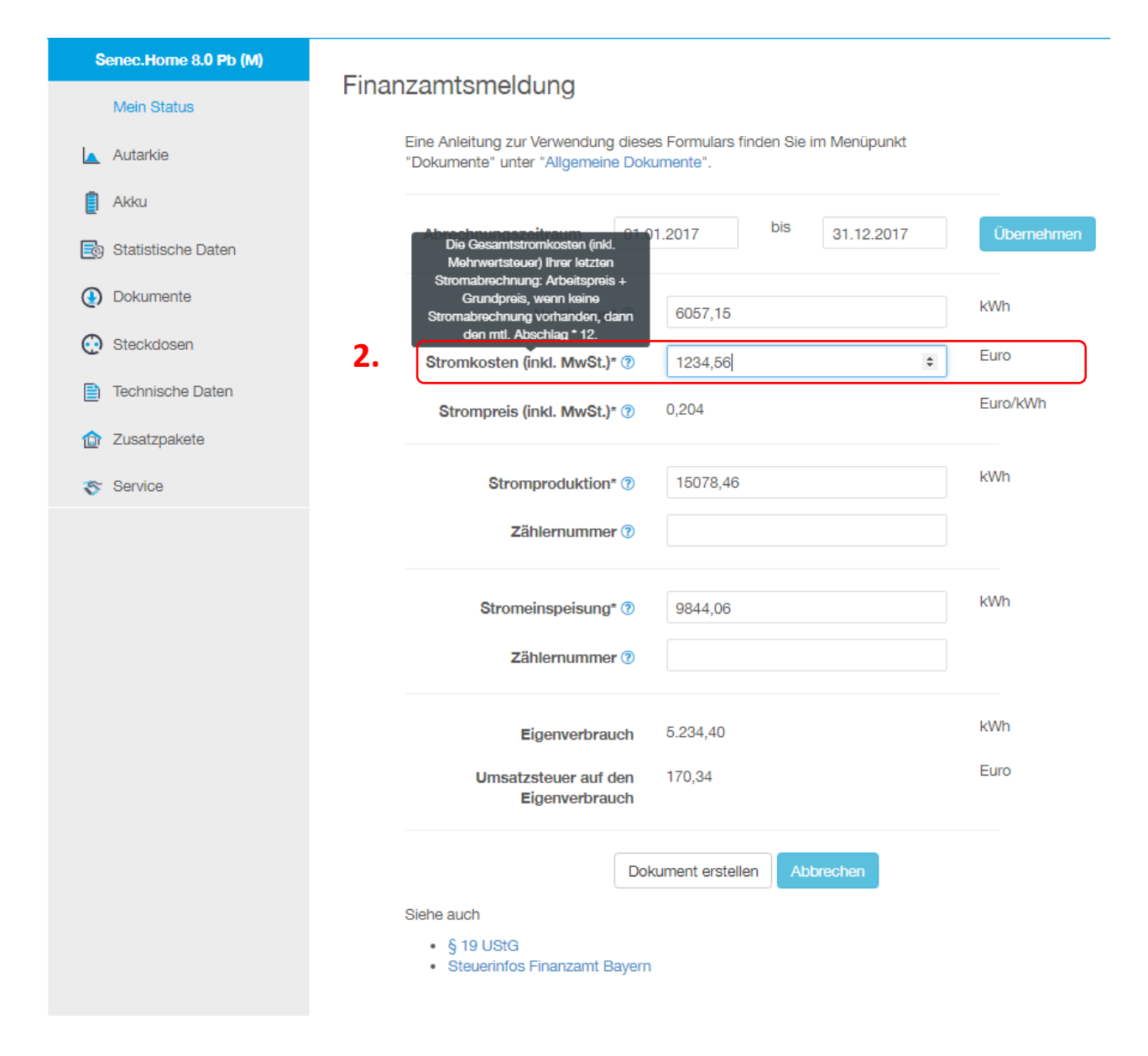

Für diese Meldung ist es wichtig den eigenen Strompreis zu ermitteln. Dieser ergibt sich aus dem bezogenen Strom (Netzbezug) und den angefallen Stromkosten in diesem Zeitraum. Tragen Sie bitte im Feld "Stromkosten (inkl. MwSt.)" Ihre in diesem Zeitraum angefallenen Kosten für Ihren gesamt zugekauften Netz-Strom ein (ACHTUNG: Hier bitte die Gesamtkosten des Strombezugs – Arbeitspreis und Grundgebühr).

Der Wert für den Netzbezug wird vom Portal vorbelegt bzw. kann durch den Anwender manuell gesetzt werden. Der daraus resultierende Strompreis ermittelt sich automatisch indem die Stromkosten/Netzbezug geteilt werden.

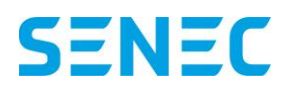

## An den einzelnen Feldern wird Ihnen eine kurze Erläuterung angezeigt wenn Sie auf das blaue Fragezeichen-Symbol klicken.

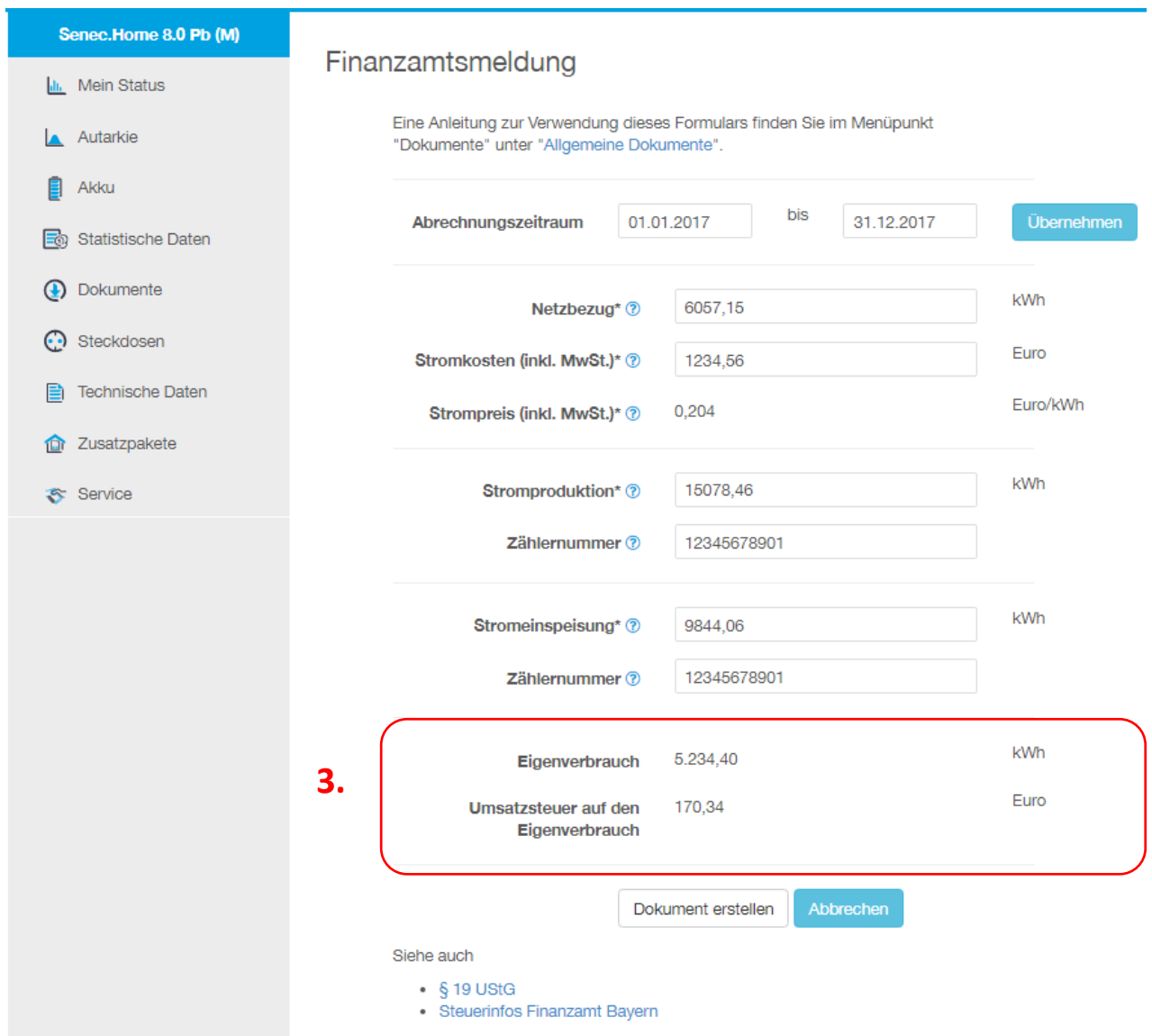

Der Eigenverbrauch ermittelt sich automatisch durch Berechnung "Stromproduktion" – "Stromeinspeisung". Dieser ermittelte Eigenverbrauch wird jetzt mit dem zugrundeliegenden Strompreis verrechnet. Durch Berechnung "Eigenverbrauchs x Strompreis" erhalten Sie den Bruttowert Ihres selbsterzeugten und selbstverbrauchten Stroms. Aus diesem Betrag werden

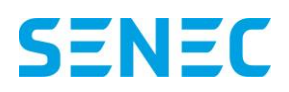

19% Steuern herausgerechnet und als "Umsatzsteuer auf den Eigenverbrauch" ausgewiesen. Rechenlogik: (Eigenverbrauchs x Strompreis) – (Eigenverbrauchs x Strompreis)/1,19 Beispiel: (5.234,40 kWh x 0,204 EUR/kWh) - (5.234,40 kWh x 0,204 EUR/kWh)/1,19 = 170,34 EUR Abschließend können Sie eine Zusammenfassung als PDF-Dokument generieren und herunterladen indem Sie "Dokument erstellen" betätigen.

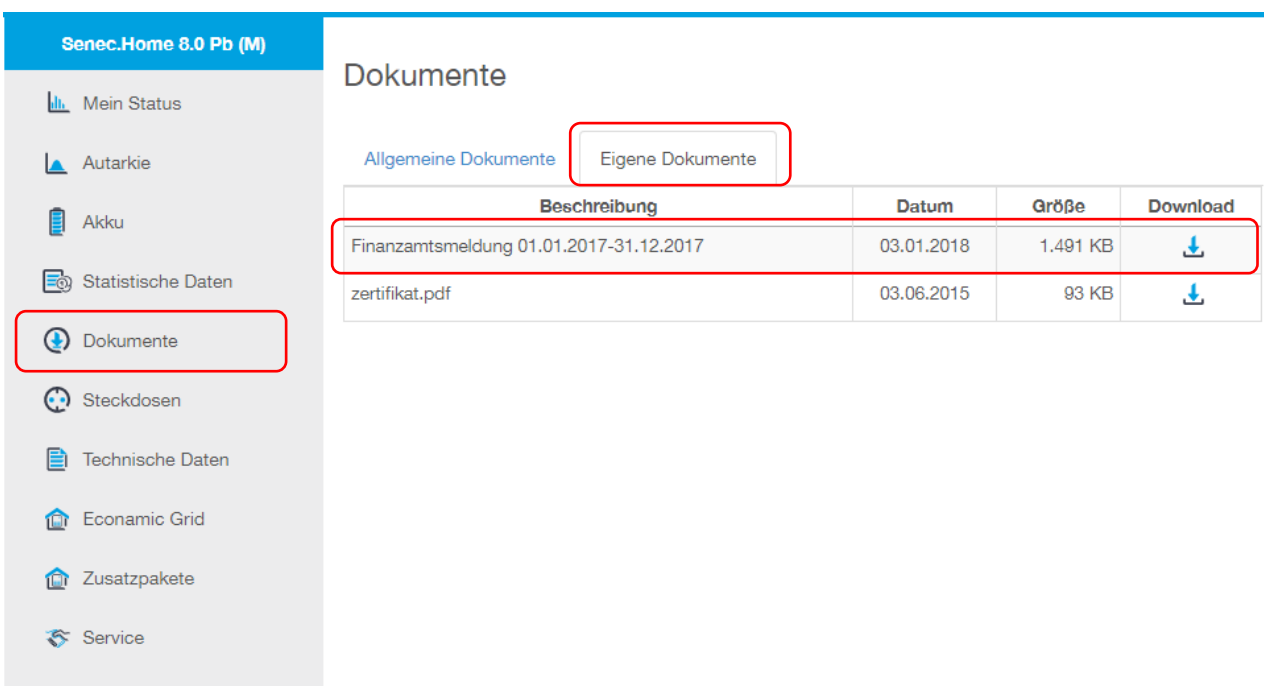

Das generierte Dokument befindet sich das in Ihrem persönlichen Dokumente-Bereich.

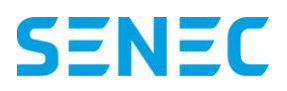

## MEIN-SENEC.DE FUNKTIONSBESCHREIBUNG

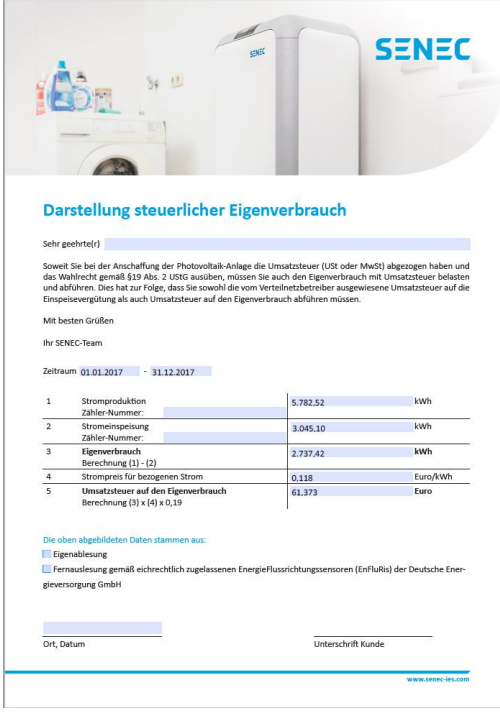